# Adding or Reloading Mitto's on 2 Button Devices

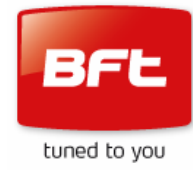

#### *The Control Panel May Contain Live 230v Contacts That Could Cause Severe Harm or Fatal Injury If Touched*

- ! *Because of the presence of live contacts, programming should be restricted to electrically trained and competent personnel*
- ! *Do not attempt this process in wet weather*
- ! *Only touch the 2 control buttons.*
- ! *If you are in any doubt seek professional help.*

The following sequence will add new, or reload existing Mitto transmitters to control panels and receivers equipped with 2 button programming systems.

- Read the entire sequence through before attempting
- The process steps must be completed in rapid succession without pause
- If you lose your way or become confused, simply leave the device to time out (About 15 seconds) and start again.

### **Mitto 2 & 4 Button Transmitters – "Hidden Button Function"**

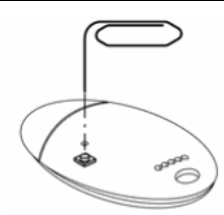

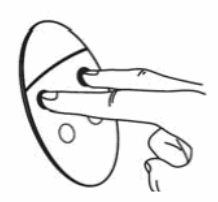

Old type Mitto

New type Mitto

- *Older Mitto's have a hidden button on the rear*
- *Current Mitto's have no hidden button on the rear*

*On current Mitto's this function is achieved by pressing the top 2 buttons together* 

• Check and confirm which model of Mitto you are using before starting

### **Example 2 Button Devices**

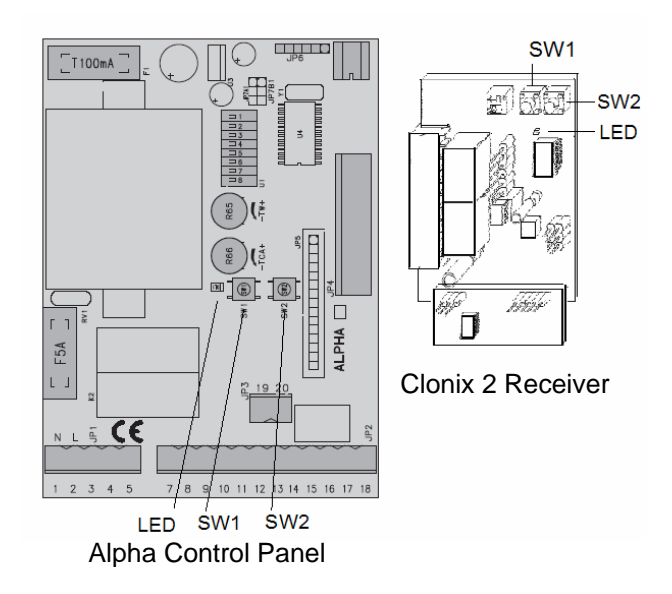

Either type of device is equipped with 2 buttons and an indicator LED

• SW1 for Channel1 and SW2 for Channel 2

## Adding or Reloading Mitto's on 2 Button Devices

- 1. Press SW1 *once* = Flashing LED
- 2. Press the transmitter hidden button(s) *until the LED goes constant*
- 3. Press the transmitter button you wish to operate the door/gate with

 *until the LED goes back to flashing*

- 4. If you have more transmitters to program go back to step 2 and repeat with the next transmitter
- 5. When you have finished, wait until the device times out (About 15 seconds)

Your added transmitter(s) will not work until the receiver times out

#### **Common problems;**

• The receiver is full – only a limited number of slots are available

*Fit an expansion card – seek technical advice* 

• Process not followed quickly enough – panel has timed out

*Repeat the process* 

• Inadvertent use of SW2 Instead of SW1

*Repeat the process using SW1* 

• Inadvertent multiple pressing of SW1 or SW2 button

*The receiver has been set with unwanted latching or timed response, reprogram the transmitter with a single SW1 button press* 

• The function you require has been wired into Channel 2

*Repeat the process using SW2 instead of SW1* 

• The function you require has been wired to a remote receiver

*Locate and identify the receiver – seek technical advice* 

• Faulty/damaged transmitter –

*Diagnose by substitution* 

This guide only covers simple loading of transmitters, many more functions and options exist, for more details seek professional help from your local BFT installer.

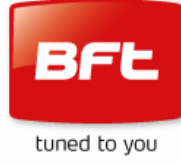

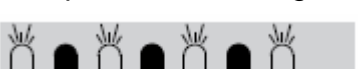

ڴڡڴڡڰ۠ڡڰ

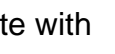

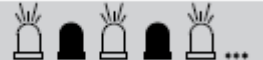